# **Confi gurando um servidor de** *log* **com o** *syslog-ng*

Registros históricos

O *syslog-ng* (*syslog new generation*) veio para suprir várias das deficiências do bom e velho syslog – e é bem mais flexível que seu antecessor. Aprenda neste artigo como montar um servidor de log com essa poderosa ferramenta.

**por Flavio Ferraz**

**O** *syslog* é o *daemon* padrão para registro de eventos em sistemas Unix e similares. A estrutura do seu arquivo de configuração (syslog confi) é hem simples e se resume basicaeventos em sistemas Unix e similares. A estrutura do seu arquivo de configuração (**syslog.conf**) é bem simples e se resume basicamente a duas opções: *recursos* (*Facilities*, erroneamente traduzido como "facilidades" por alguns), que especificam a procedência da mensagem de log – ou seja, que tipo de mensagem de log queremos gravar (como, por exemplo, ocorrências em sistemas de email e autenticação) – e *prioridades*, que definem qual o nível de importância da mensagem a ser registrada e a "etiquetam" com prefixos como *alert*, *crit* e *emerg*, entre outros. (veja o **t**)

Essa estrutura simples funciona razoavelmente bem numa configuração padrão; porém, quando necessitamos de recursos como classificação mais abrangente dos eventos do sistema, tratamento avançado de rede, verificação de integridade das mensagens ou mesmo criptografia, o *syslog* começa a mostrar ineficiência para atender às exigências dos sistemas Unix atuais.

O *syslog-ng* (*syslog new generation*) [1] surgiu para suprir essas deficiências. Ele permite a adição de filtros entre as mensagens e a verificação de integridade, possui suporte a criptografia e pode ser utilizado em conjunto com programas como o *ssh* para autenticar ou criptografar mensagens de log que serão enviadas a *hosts* remotos. O programa foi originalmente escrito, e ainda é mantido, por Balazs Scheidler.

### **Quadro 1: Sintaxe do** *syslog.conf*

Um trecho do arquivo de configuração do syslog (syslog. **conf**), que segue o formato: **recurso.prioridade arquivo de log**.

**mail.info -/var/log/mail.info mail.warn -/var/log/mail.warn mail.err /var/log/mail.err**

2.23:10:371 server pid-1555 done, exitcod nel Kanallagging (moc) stopped. 2.23:10:38 trinity kernel Kernelle a daemon terminating. 223-10-38 trinity exiting on signal 15 2 23:12:12 trinity syslogd 1.4.1#16: restart. 225.12.12 trinity kernel: klogd 1.4.1#16. logsqurce = /proc/kmsgstarted<br>225.12.12 trinity kernel: Inspecting /book/System.map-2.6.10-1-686 2.23.12.13 trinity kernel. Loaded 26796 symbols from /boot/System.map-2 ir & 23:12:13 trinity kernel: Symbols match kernel version 2.6.10. 223.12.13 trinity kernel: No module symbols loaded - kernel modules not enable<br>223.12.13 trinity kernel: No module symbols loaded - kernel modules not enable  $566253f$ Jar 2 23:12:13 tributy kernel ACPI: PM-Timer IO Port: 0x1008 Mar 223:12:13 trinity kernel, Built I zónelists Mar 2 23:12:13 trinity kemel: Kernel command line: BOOT\_IMAGE=E  $\cot = 303$ Mar. 2 23:12:13 trinity kernel: Lócal APIC disabled by BIOS -- you can e Hiwit lapi r 2.23:12:13 trinity kernel: Initializing CPU#0 223-1213 trinity kernel: PID hash table/entries: 1024. (order: 10, 10-1 2 23:12:13 trinity Kernel: Detected 2590.635 MHz processors -22312:13 trinity kernel. Using pintou for high-res timesource 223.12.13 trinity kernel: Dentri National and I table entries: 32768 (or far  $fes)$ lar 2 23:12:13 trinity kernel: Inode-cache and itable entries: 16384 (orde (ites) lar 223:12:13 trinity kernel: Memory: 2427324/232864 kavailable 0682k k 560k reserved, 704k data, 172k init, ok highmen) Mar 2 23:12:13 trinity kernel: Checking if this processor honours the WP bi: upervisor mode... Ok. 1ar 223;12:13 trinity kernel: Security Framework vt.O.O initialized Mar. 2.23:12:13 trinity kernel: SELinux: Disabled at boot. Mar 2.23:12:13 trinitis Aernel: Mount-cache hash table entries: 512 (order: 0, 4096) Mar 293:12:13 trigity keered CPCI. Trace cache: 12K vops, L1D cache: 8K Mar 223:12:13 turnity kernels CPU: 1.2 caches 512K<br>Mar 223:12:13 tunity kernels Intel machine check architecture supported. Mar. 2.23:12:13 trinity keritels Intel machine checklic withing enabled on CPCI#9. tar 223-12-13 trinity kernel. CPUO: Intel P4/Xedn | Nended MCE MSR5 (12) avail.<br>.ar 223-12-13 trinity kernel. CPUO: Thermal monitoring enabled ar 2.23:12:13 trinity kernel; CPU: Intel(R) Fentium (R) + CPU 2.60GHz stepping<br>har 2.23:12:13 trinity kernel: Enabling fast FPU save and restore... done. Mar 2-23-12-15 trinity kernek Enabling unmasked SIMD FPU exception support Aar 2.23:12:13 trinity kernel. The Ling hit instruction... OK. lar 2.23-12-13 trinity kernel plants etting ELCR to 0200 (from 0800) 2 23:12:13 trinity kernel wigt image is initramise. It isn't (bad gzip magi nbers); looks like an initid 223.12.13 trinity kernel: Freein Millemorth 1568k freed d protocol family 16 2 23:12:15 trinity kernel. NET: Rel 223.12.13 trinity kernel. PCI. PCI. - Maxision 2.10 entry at 0xfd %6, last b 3-12-13 trinity kernel: PCI: PCI)}<br>3-12:13 trinity kernel: PCI: Clsing, ? rif<sub>i</sub>gurati<br>3-12:15 trit : Acamel: mitri v2.07,80020519) di guration tupe

## **Obtendo e instalando o** *syslog-ng*

O código fonte do programa pode ser obtido em [1]. Depois de descompactá-lo (com **tar -zxvf syslog-ng-<versão>.tar. gz**) basta entrar no diretório recém-criado (**cd syslog-ng-<versão>/**) e, como root, compilá-lo com a tradicional seqüência **./ configure**, **make** e **make install**.

Para instalar o *syslog-ng* em um sistema Debian, basta usar o pacote **.deb** disponível em [2] ou recorrer ao utilitário *apt-get*, com o comando: **apt-get install syslog-ng.**

# **Configurando o** *syslog-ng*

Por padrão, o arquivo de configuração do *syslog-ng* se chama **syslog-ng.conf** e pode ser encontrado no diretório **/etc**. Nesse arquivo podemos definir regras para a gravação de mensagens de *log* a partir das seguintes diretivas: **options{}**, **source{}**, **destination{}**, **filter{}** e **log{}**. Cada uma delas pode conter configurações adicionais que são usualmente separadas por um ponto-e-vírgula.

A sintaxe utilizada no arquivo **syslogng.conf** é muito similar à estrutura usada em linguagens de programação e lembra um pouco a linguagem C. As declarações são terminadas por ponto-e-vírgula; espaços em branco são ignorados e podem ser usados para aumentar a legibilidade do arquivo (veja a listagem 1).

### **Quadro 2: Recomendações da NBR ISO/IEC 17799**

O registro dos serviços do sistema e das atividades dos usuários é tão importante que a norma de segurança da informação NBR ISO/IEC 17799 no item 9.7.1 (registro de eventos) recomenda o seguinte:

"Convém que trilhas de auditoria, registrando as exceções e outros eventos de segurança relevantes, sejam produzidas e mantidas por um período de tempo acordado, para auxiliar em investigações futuras e na monitoração do controle de acesso. Convém que os registros (*logs*) de auditoria também incluam:

- **a)** identificação dos usuários;
- **b)** datas e horários de entrada (*log-on*) e saída (*log-off*) no sistema;
- **c)** identidade do terminal ou, quando possível, a sua localização;
- **d)** registro das tentativas de acesso ao sistema aceitas e rejeitadas;
- **e)** registro das tentativas de acesso a outros recursos e dados aceitas e rejeitadas;

Certos registros (*logs*) de auditoria, podem ser guardados como parte da política de retenção de registros ou devido aos requisitos para a coleta de evidências."

### **Listagem 1: Exemplo de arquivo syslog-ng.conf**

**01 options { long\_hostnames(off); sync(0); }; 02 source src { unix-dgram("/dev/log"); internal(); };**

- **03 source src { unix-dgram("/dev/log"); internal(); udp(); };**
- 
- **04 destination authlog { file("/var/log/auth.log" owner("root") group("adm") perm(0640)); };**
- **05 destination syslog { file("/var/log/syslog" owner("root") group("adm") perm(0640)); }; 06 destination console { usertty("root"); };**
- **07 destination console\_all { file("/dev/tty8"); };**
- **08 filter f\_authpriv { facility(auth, authpriv); };**
- **09 filter f\_syslog { not facility(auth, authpriv); };**
- **10 log { source(src); filter(f\_authpriv); destination(authlog); };**
- **11 log { source(src); filter(f\_syslog); destination(syslog); };**

### **Tabela 1: Opções globais**

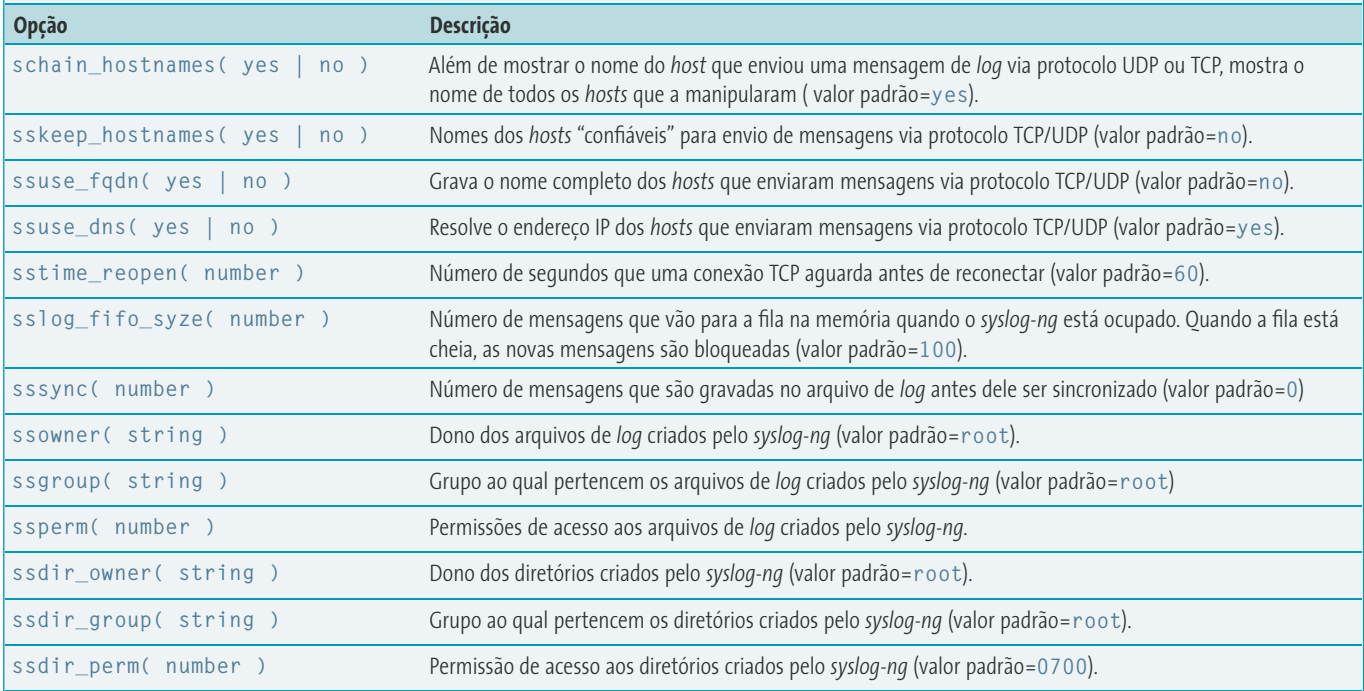

**syslog-ng**

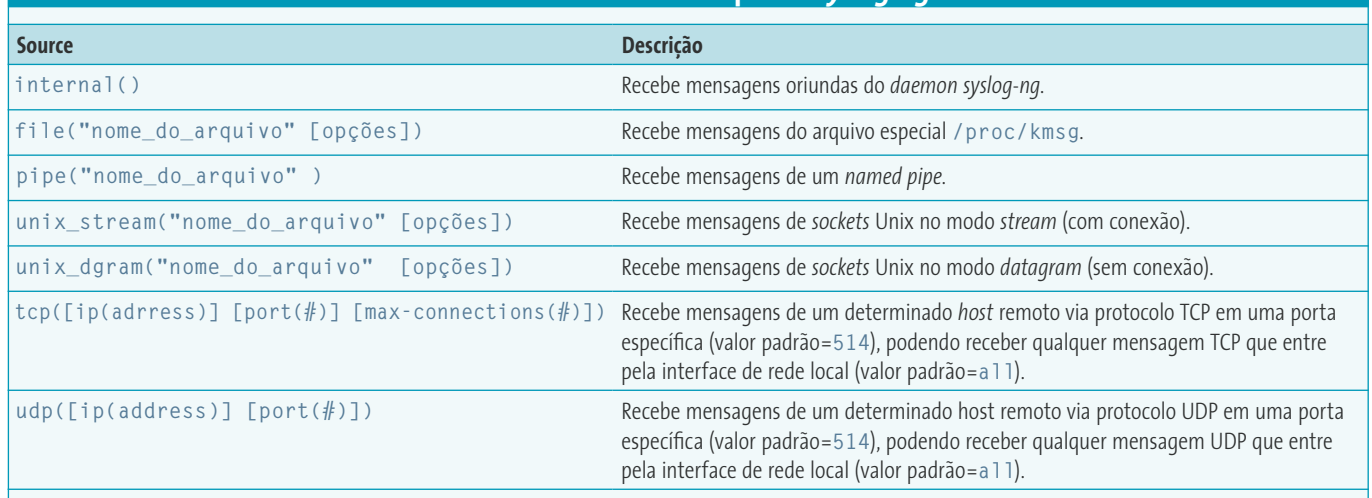

# **Opções Globais**

As opções globais são configuradas através da diretiva **options{}** do arquivo **syslog-ng.conf**. São genéricas e podem, inclusive, ser utilizadas dentro de outras declarações. A **tabela 1** lista algumas das opções mais comuns.

# **Sources**

A diretiva *source* identifica a origem das mensagens de *log*. Para isso, ela possui parâmetros conhecidos como *drivers*. Veja o exemplo a seguir:

#### source s\_local { unix-stream("/dev/log"); internal(); };

Na linha acima nós criamos um *source* chamado **s\_local** que, por sua vez, irá obter mensagens de log do *socket* **/dev/ log** (eventos locais do sistema) e dos processos locais do *syslog-ng*. O driver que utilizamos, **unix-stream**, é específico para capturar mensagens de registro vindas dos *sockets* de um sistema Unix.

O *syslog-ng* reconhece um número bastante alto de *source drivers*. Além de capturar *logs* de *sockets* do Unix, aceita mensagens enviadas via conexão TCP, protocolo UDP, *named pipes* ou arquivos especiais (definidos no **/proc**). Veja na **tabela 2** quais são os *source drivers* suportados.

Os drivers **tcp()** e **udp()** lêem mensagens oriundas de *hosts* remotos através dos protocolos TCP e UDP, respectivamente. A porta padrão utilizada pelo *syslog-ng* é a 514, que por sua vez fica em escuta em todas as interfaces.

O exemplo a seguir mostra a declaração **source** para os drivers **tcp()** e **udp()** com IP e porta definidos:

source s\_tcp { tcp( ip(192.168.33.33) port (4455) ); }; source s\_udp { udp(); };

No exemplo acima o *source* **s\_tcp** irá receber mensagens de *log* provenientes do endereço IP 192.168.33.33 na porta 4455 e o **source s\_udp** irá aceitar mensagens UDP vindas de qualquer endereço IP na porta 514 em todas as interfaces locais.

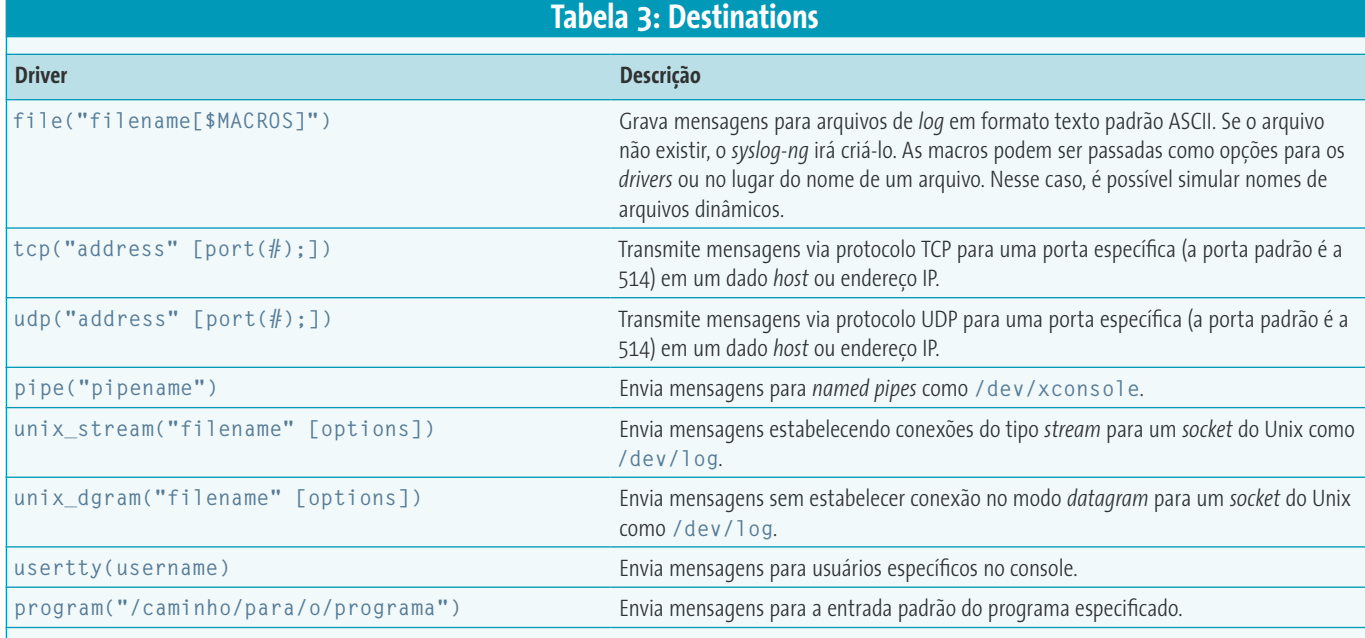

# **Destinations**

O *syslog-ng* pode ser configurado para enviar mensagens de *log* para vários destinos: arquivos ASCII, *named pipes*, *hosts* remotos via protocolos TCP e UDP, TTYs (terminais), *sockets* do Unix e entrada padrão de programas. A **tabela 3** mostra os tipos de destino permitidos no *syslog-ng* e que, assim como na declaração source, também são conhecidos como *drivers*.

Quando especificamos um nome de arquivo como destino para gravar mensagens, podemos usar macros para criar esse nome ou parte dele, de acordo com a conveniência desejada. (**tabela 4**) Por exemplo, para gravar mensagens de *log* em um arquivo que corresponda ao dia da semana, podemos usar a macro **WEEKDAY**:

destination d\_logdia { file("/var/log/\$WEEKDAY"); };

Quanto às opções de destino, ainda é possível determinar o dono, o grupo e as permissões de acesso para o arquivo de *log*. Observe:

destination d\_userlog { file("/var/log/userlog" owner(user)  $\triangleright$ group(wheel) perm(0640)); };

No exemplo, o arquivo **userlog** pertencerá ao usuário **user**, grupo **wheel** e será criado com a permissão **640**.

# **Tabela 4: Macros suportadas em destinos** *file()*

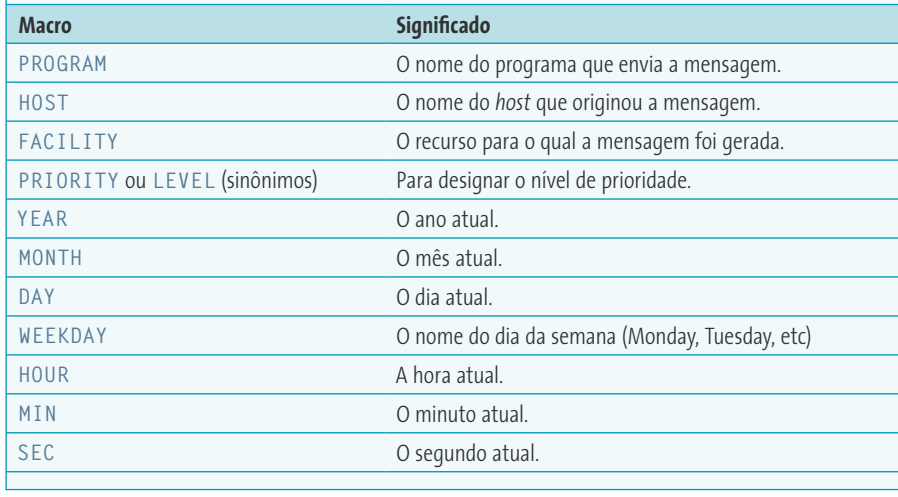

### **Filters**

As opções de filtragem do *syslog-ng* são extremamente poderosas e, ao contrário do *syslog*, que faz o roteamento das mensagens baseado apenas em prioridade/nível e recurso, o *syslog-ng* pode fazer a filtragem pelo nome do programa que emite a mensagem de *log* e do *host* que as envia. É possível inclusive montar filtros com expressões regulares e utilizar os operadores lógicos **and**, **or** e **not**. A declaração **filter{}** consiste do nome do filtro e um ou mais critérios conectados por operadores bem definidos. (**tabela 5**) Veja a seguir alguns exemplos de uso da declaração **filter{}**: ➟

filter f\_authpriv {facility(auth, 2 authpriv);}; filter f\_debug {not facility(auth,  $\overline{z}$ authpriv, news, mail);}; filter f\_messages {level(info .. warn)  $\triangledown$ and not facility(auth, authpriv, cron,  $\overline{z}$ daemon, mail, news); }; filter f\_suportematch { host("suporte")  $\triangledown$ and match("sshd"); };

No primeiro exemplo, o filtro **f\_authpriv** pega todas as mensagens gravadas pelos recursos **auth** e **authpriv**. O segundo filtro, **f\_debug**, captura todas as mensagens de *log* para todos os recursos, com exceção de **auth, authpriv, news** e **mail**. O terceiro filtro, **f\_messages**, captura todas as mensagens de nível **info** e **warn** para todos os recursos com exceção de **auth, authpriv, cron, daemon, mail** e **news**. Já o quarto filtro, **f\_suportematch**, captura os *logs* provenientes do *host suporte* que contenham a *string* **sshd**.

# **Log Statements**

A diretiva **log** serve para combinar os elementos que foram definidos nas outras declarações (**source, filter** e **destination**), a fim de elaborar as regras para gravação das mensagens de *log*. Veja um exemplo:

source s local { unix-stream("/dev/2 log"); internal(); }; filter f\_suportematch { host("suporte")  $\overline{z}$ and match("sshd"); }; destination d\_userlog { file("/var/log/ $\sqrt{2}$ userlog" owner(user) group(wheel)  $\triangleright$ perm(0640)); }; log { source(s local): filter(f  $\overline{Z}$ suportematch); destination(d\_userlog); };

A diretiva **log {}** concentra as declarações de origem, filtro e destino para definir as opções com as quais as mensagens serão gravadas. Na última linha do exemplo, usamos o *source* **s\_local** que especifica a origem do *log* como o *Unix socket* **/dev/log**; o filtro **f\_suportematch** captura as mensagens de *log* provenientes do *host suporte* que contenham a *string sshd*; por fim, o destino **d\_userlog** irá gravar o *log* no arquivo **/var/log/userlog**. O arquivo pertence ao usuário *user* e ao grupo *wheel* e terá a permissão de acesso *640*.

### **Configurando o servidor**

Bem, agora que já conhecemos a estrutura do *syslog-ng* podemos começar a configurar o servidor de *log*. O arquivo de configuração do servidor é o **/etc/ syslog-ng/syslog-ng.conf**. Para fazer com que o *syslog-ng* receba *logs* de outros *hosts*, devemos usar o driver **udp()** no estado *source*:

source src { unix-dgram("/dev/log"); 2  $interval()$ :  $udp()$ : }:

Em nosso exemplo, iremos capturar os *logs* provenientes do *host linux*. As mensagens serão gravadas no arquivo **linux. log** que está dentro do diretório **/var/log**. Criaremos uma opção de destino chamada **linuxlog**, para gravar as mensagens oriundas do *host linux*. Perceba que com a opção **destination** podemos especificar um arquivo de *log* separado para cada máquina cliente:

destination linuxlog { file("/var/log/2  $linux.loa" owner("root") group("adm")$ perm(0640)); };

Criaremos também uma opção de destino chamada **linuxsshd** para receber as mensagens de *log* da máquina *linux* que contenham a palavra **sshd** e enviá-las ao arquivo **/var/log/linuxsshd.log**:

destination linuxsshd { file("/var/log/ $\overline{z}$ linuxsshd.log" owner("root") group("adm")  $\triangledown$ perm(0640)); };

# **Configurando as opções de filtragem**

Utilizando a declaração *filter*, criaremos um filtro chamado **f\_linux**, para capturar os *logs* provenientes do host *linux*:

#### filter f\_linux { host("linux"); };

Criaremos um filtro chamado **f\_linuxmatch**, para capturar os *logs* vindos do *host linux* que contenham a *string* **sshd**:

filter f linuxmatch { host("linux") and 2  $match("sshd")$ ; };

# **Configurando as opções de** *log*

Como vimos, é na configuração das opções de *log* que agregamos as declarações *source*, *filter* e *destination* para formar uma única opção para gravação das mensagens. Vamos criar uma entrada para capturar os *logs* da máquina *linux*:

log { source(src); filter(f linux);  $\overline{z}$ destination(linuxlog); };

Agora criamos uma entrada para capturar os *logs* desta máquina que contenham a palavra **sshd**.

log { source(src): filter(f linuxmatch):  $\overline{Z}$ destination(linuxsshd); };

### **Tabela 5: Funções da diretiva** *filter()*

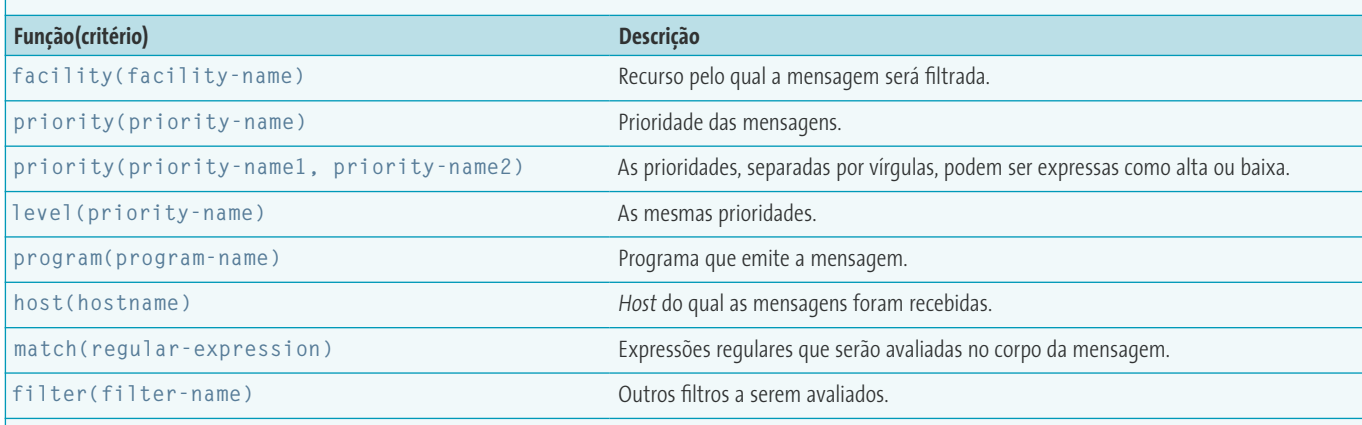

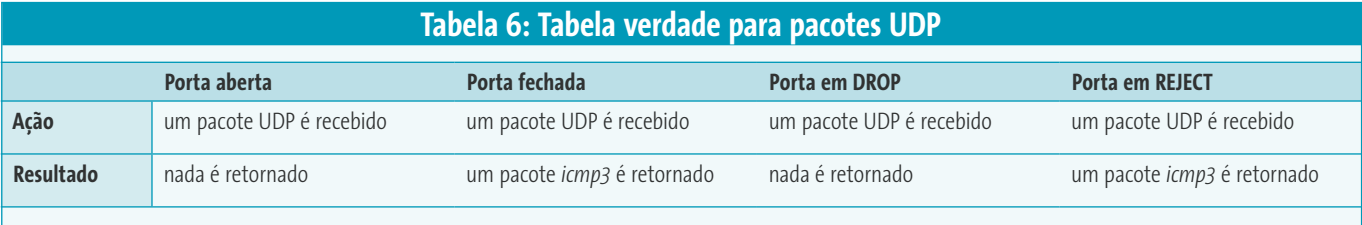

### **Reiniciando o** *syslog-ng*

Depois de definir as opções necessárias no arquivo de configuração do servidor (**sylog-ng.conf**) devemos reiniciar o *daemon* do *syslog-ng*. Em um sistema Debian, por exemplo, basta executar como *root* os dois comandos mostrados a seguir:

#### # /etc/init.d/syslog-ng stop # /etc/init.d/syslog-ng start

A porta padrão usada pelo servidor é a 514 e o protocolo da camada de transporte é o UDP. Use o comando **netstat** para saber se a porta 514 está aberta e se o processo do *syslog-ng* está "ouvindo" a rede por ela:

# netstat -anpd | grep 514

### **Configurando o cliente**

O arquivo de configuração do cliente é o mesmo do servidor, ou seja, **/etc/sylogng/syslog-ng.conf**. No cliente *syslog-ng*, definimos como os arquivos de *log* serão enviados para o servidor.

Primeiro indicamos o *socket* **/dev/log** como o lugar para onde serão enviados os *logs* locais.

### source src { unix-dgram("/dev/log"); 2 internal(); };

Devemos especificar o endereço IP do *host* para onde a mensagem de *log* será enviada (servidor de *log*). Usamos para isso uma *declaração de destino*. Por exemplo, para enviar as mensagens de *log* ao servidor 192.168.0.161, a seguinte linha deverá ser acrescentada:

#### destination d\_udp { udp("192.168.0.161"  $\triangleright$ port(514)); };

O *syslog-ng* trabalha com os mesmos níveis e recursos de seu predecessor *syslog*. Vamos criar um filtro chamado **f\_envio** que irá capturar mensagens de *log* nos níveis: **info**, **warn**, **err** e **crit** e recursos: **auth**, **authpriv**, **daemon**, **mail**, **news**, **cron** e **user**. As mensagens de *log* que vamos enviar para o servidor devem corresponder aos critérios estabelecidos nesse filtro. Para isso, a linha a seguir deverá ser acrescentada ao arquivo de configuração do *syslog-ng*:

filter f\_envio { level(info, warn, err,  $\overline{2}$ crit) and facility(auth, authoriv.  $\overline{z}$ daemon, mail, news, cron, user);  $\}$ ;

### **Listagem 2: Sugestão de** *firewall*

**01 #!/bin/bash 02 PF="/sbin/iptables" 03 CL="192.168.2.2" 04 SV="192.168.2.135" 05 \$PF -P INPUT DROP 06 \$PF -P FORWARD DROP 07 \$PF -P OUTPUT ACCEPT 08 \$PF -A INPUT -s \$CL -d \$SV -p icmp --icmp-type 8 -j ACCEPT 09 \$PF -A INPUT -s \$CL -d \$SV -p icmp --icmp-type 0 -j ACCEPT 10 \$PF -A INPUT -s \$CL -d \$SV -p udp --sport 1024:65535 --dport 514 -j ACCEPT 11 \$PF -A INPUT -s 0/0 -d \$SV -p udp --dport 514 -j REJECT**

Nas opções de *log*, novamente iremos agregar as declarações **source**, **filter** e **destination** para formar uma única opção de *log* personalizada. Assim, para enviar os tipos de *log* definidos no filtro **f\_envio** ao destino **d\_udp** (que corresponde ao servidor de *log* cujo endereço IP é 192.168.0.161), a linha a seguir deverá ser acrescentada ao arquivo de configuração do *syslog-ng*:

log { source(src); filter(f\_envio); 2 destination(d\_udp); };

Finalmente, para enviar seu *log* personalizado com as opções de filtragem para o servidor, reinicie o *daemon* do *syslog-ng*. Em um sistema Debian podemos executar os seguintes comandos:

# /etc/init.d/syslog-ng stop # /etc/init.d/syslog-ng start

Novamente, verifique se a porta 514 está aberta e se o processo do *syslog-ng*  está "ouvindo" nela.

# netstat -anpd | grep 514

# **Firewall para o servidor de** *log*

É extremamente importante configurarmos um firewall no servidor de *logs*. Nessa máquina, a única porta que deverá ficar "aberta" é a porta 514/UDP (porta padrão do *syslog-ng*) e as únicas máquinas que deverão ter acesso ao servidor são as máquinas clientes.

Antes de construirmos nosso script de firewall, devemos saber o que acontece quando enviamos um pacote UDP para uma porta numa das situações mostradas na **tabela 6.**

Veja na **listagem 2** uma sugestão de firewall para o servidor de *log*. Nesse script a variável **CL** corresponde ao endereço IP do cliente e a variável **SV** corresponde ao IP do servidor. É interessante deixar entrar no servidor pacotes *icmp* tipo 8 (*echo request*) e tipo 0 (*echo reply*) provenientes da máquina cliente, para testarmos a conexão entre cliente e servidor.

Observe que todos os pacotes UDP oriundos da máquina cliente com destino à porta 514/UDP do servidor são aceitos; porém os pacotes UDP enviados por qualquer outro *host* com destino à porta 514/ UDP do servidor serão bloqueados pelo firewall com um **REJECT**. De acordo com a tabela verdade, quando enviamos um pacote UDP para uma porta em REJECT, um erro *icmp* tipo 3 é retornado, no caso do *iptables* um **icmp-port-unreachable**. Mas quando enviamos um pacote UDP para uma porta que está fechada, também é devolvido um erro *icmp3*. Essa situação poderá gerar um falso positivo quando alguém usar um programa de varredura, como o *nmap*, para verificar a situação da porta, pois o programa poderá acusar que a porta está fechada, quando na verdade, está filtrada com REJECT no firewall.

O *port scanner nmap* [3] poderá ser utilizado para testar seu novo firewall:

# nmap -sU -P0 -n -p 514 ip\_do\_servidor

A ferramenta *hping* [4] pode ser usada para ver as respostas enviadas pelo servidor:

# hping --udp ip\_do\_servidor -c 3 -p 514

Sem dúvida, o *syslog-ng* é uma alternativa flexível para a construção de um servidor de *logs*. A estrutura do seu arquivo

de configuração é mais organizada que a do *syslog* e com mais opções. Os filtros são poderosos, permitindo até que se use a lógica booleana (*and*, *or* e *not*) para filtragem das mensagens. Mas, entre todas as vantagens, o fato de poder organizar de uma maneira simples um arquivo de *log* separado para cada cliente é o que o torna mais viável que o *syslog* padrão.

# **Leitura Adicional**

A segurança de servidores Linux, e a manutenção correta de seus arquivos de *log* é parte dela, é um assunto extenso demais para ser coberto em apenas um artigo nesta revista. Para os interessados no assunto, recomendamos a leitura do livro *Building Secure Servers with Linux* **[5]**, escrito por Michael D. Bauer e publicado pela editora O'Reilly. O décimo capítulo trata justamente sobre o *syslog-ng*, e pode ser baixado gratuitamente, no formato PDF, no site da editora em **[6]**. Infelizmente, o livro ainda não tem uma versão em português.

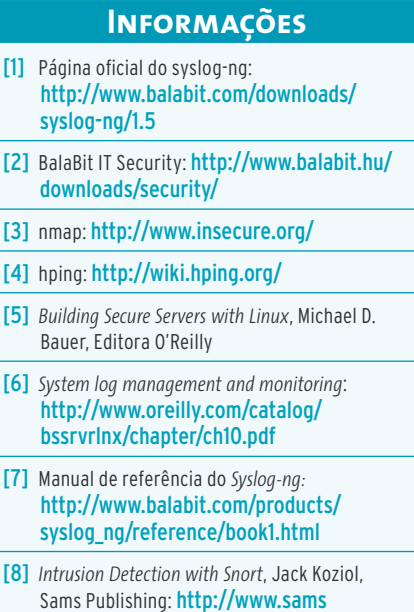

publishing.com/title/157870281X/

*Flávio Ferreira da Cunha é um entu-***SOBRE O AUTOR SOBRE O AUTOR** *siasta de sistemas Unix. Formado em Redes de computadores pela FASP, possui também a cobiçada certifica-*

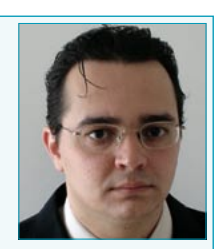

*ção LPIC2. Atualmente trabalha na empresa 4LINUX como consultor e instrutor.*